Presentazione di alcune funzionalità interessanti ma non molto intuitive

(nota che questa pagina descrive solo il layout predefinito, sono disponibili altri layout, inclusi i layout a finestra tutto in uno, nella scheda "Layout" della finestra di dialogo delle impostazioni)

## **Finestra del giocatore**

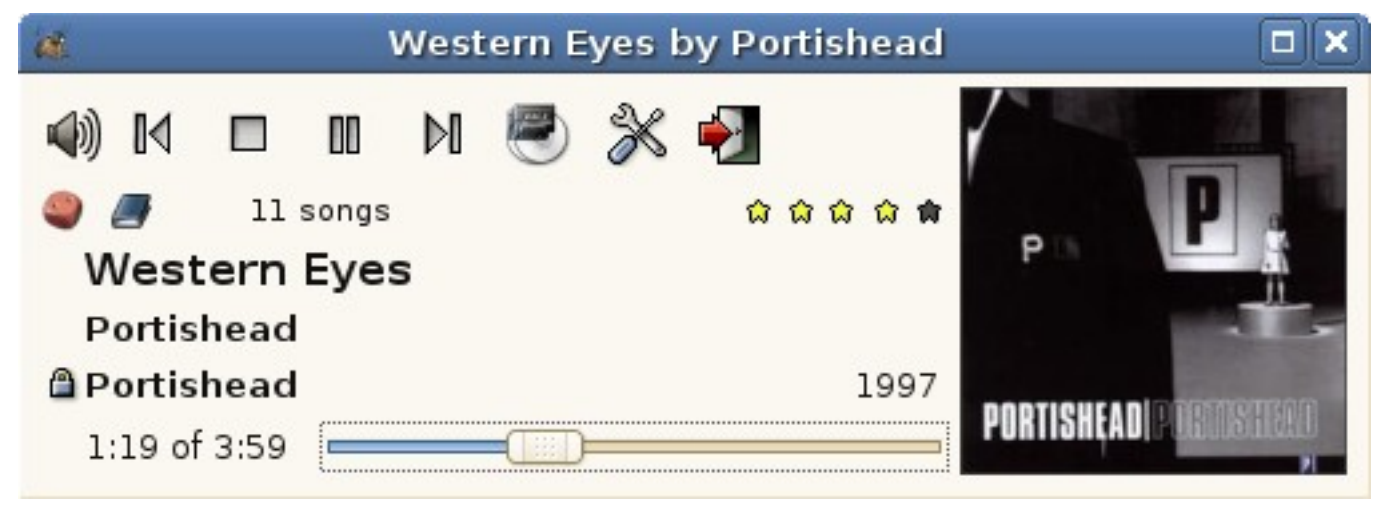

- Puoi modificare il volume utilizzando la rotellina del mouse quasi ovunque nella finestra
- Indicatore dell'ordinamento (  $\mathbb{J}^n_{z\text{se}}$  ordinato,  $\mathbb{J}^n_{\text{se}}$  casuale, se casuale): clic con il pulsante sinistro del mouse: alterna tra l'ultima modalità casuale/ordinata e l'ultima modalità ordinata clic con il pulsante destro del mouse: menu di ordinamento: scegli una modalità casuale/ordinata salvata o modificane una personalizzata
- Indicatore filtro (  $\blacktriangle$  se nessun filtro,  $\blacktriangledown$  se la playlist è filtrata,  $\blacktriangledown$  se è un elenco statico): clic con il pulsante sinistro del mouse: cancella il filtro clic con il pulsante destro del mouse: menu filtro: scegli un filtro salvato o modificane uno personalizzato
- Indicatore della coda (nessuna icona se non c'è coda,  $\mathbb{P}_{se}$  c'è una coda): clic sinistro: cancella coda clic destro: menu coda: accoda album/artista, imposta modalità coda, modifica coda
- Indicatore di valutazione ( $\hat{\mathbf{w}} \hat{\mathbf{w}} \hat{\mathbf{w}}$ ): visualizza la valutazione attuale (1 stella = 20%), fare clic per impostare la valutazione
- Titolo del brano:

fare clic con il pulsante sinistro del mouse: elenca i brani dall'album

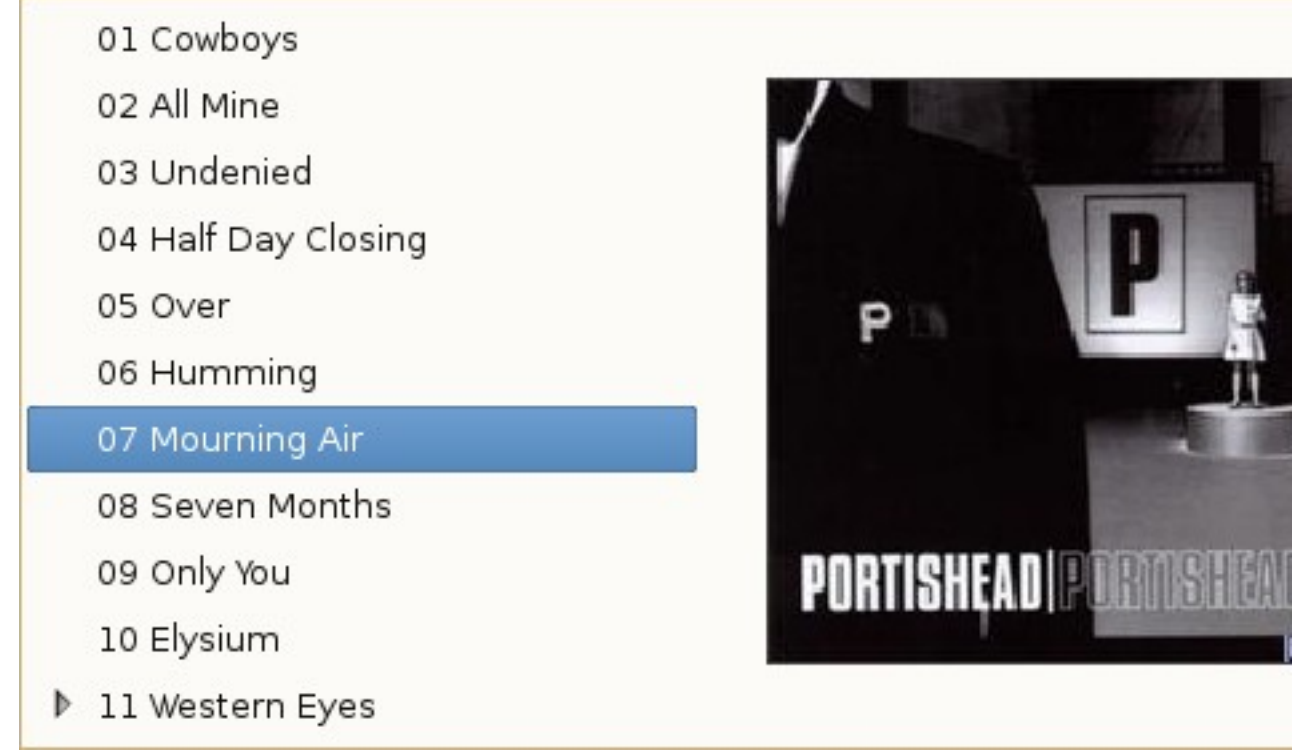

 fare clic con il pulsante sinistro del mouse su un brano per selezionarlo, fare clic con il pulsante centrale centrale per accodarlo.

fare clic con il tasto destro: menu del brano: modifica tag del brano, elenco dei brani con lo stesso titolo

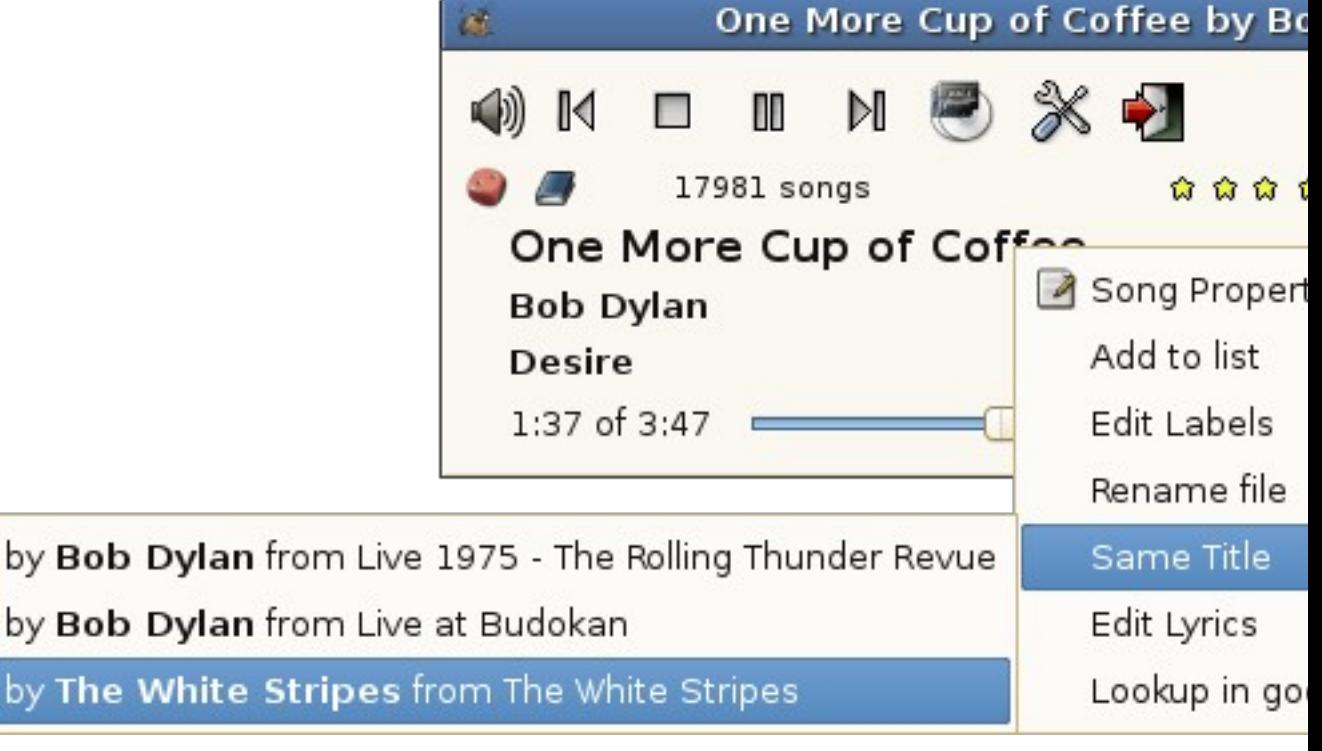

• Nome dell'artista: fare clic per selezionare un artista. Se fai clic con il pulsante destro del mouse sull'artista scelto, verrà visualizzato un menu con l'elenco degli album di questo artista e facendo clic con il pulsante destro del mouse su un album per selezionare un brano

da questo questo questo de la contrata de la contrata de la contrata de la contrata de la contrata de la contra

fare clic a sinistra del nome dell'artista per bloccare/sbloccare questo artista ( $\triangle$ )

• Nome dell'album: fai clic per selezionare un album dell'artista corrente. Se fai clic con il pulsante destro del mouse sull'artista che scegli, ti consentirà di scegliere un brano da questo album.

fare clic a sinistra del nome dell'album per bloccare/sbloccare questo album ( $\hat{\mathbb{a}}$ )

- Pulsante  $\qquad \qquad$  brano precedente  $\qquad \qquad (\qquad \qquad \mathbb{N}$  ): clic sinistro: seleziona il brano riprodotto in precedenza. clic destro: elenca gli ultimi 5 brani riprodotti
- Pulsante brano successivo ( ): clic sinistro: seleziona il brano successivo (in base all'ordinamento) clic destro: elenca i 5 brani successivi da riprodurre
- Fare clic con il pulsante destro del mouse sul pulsante Interrompi o Esci per accodare l'azione: si fermerà/uscirà solo quando il brano corrente e i brani in coda (se ce ne sono) saranno terminati.

## **Finestra del browser**

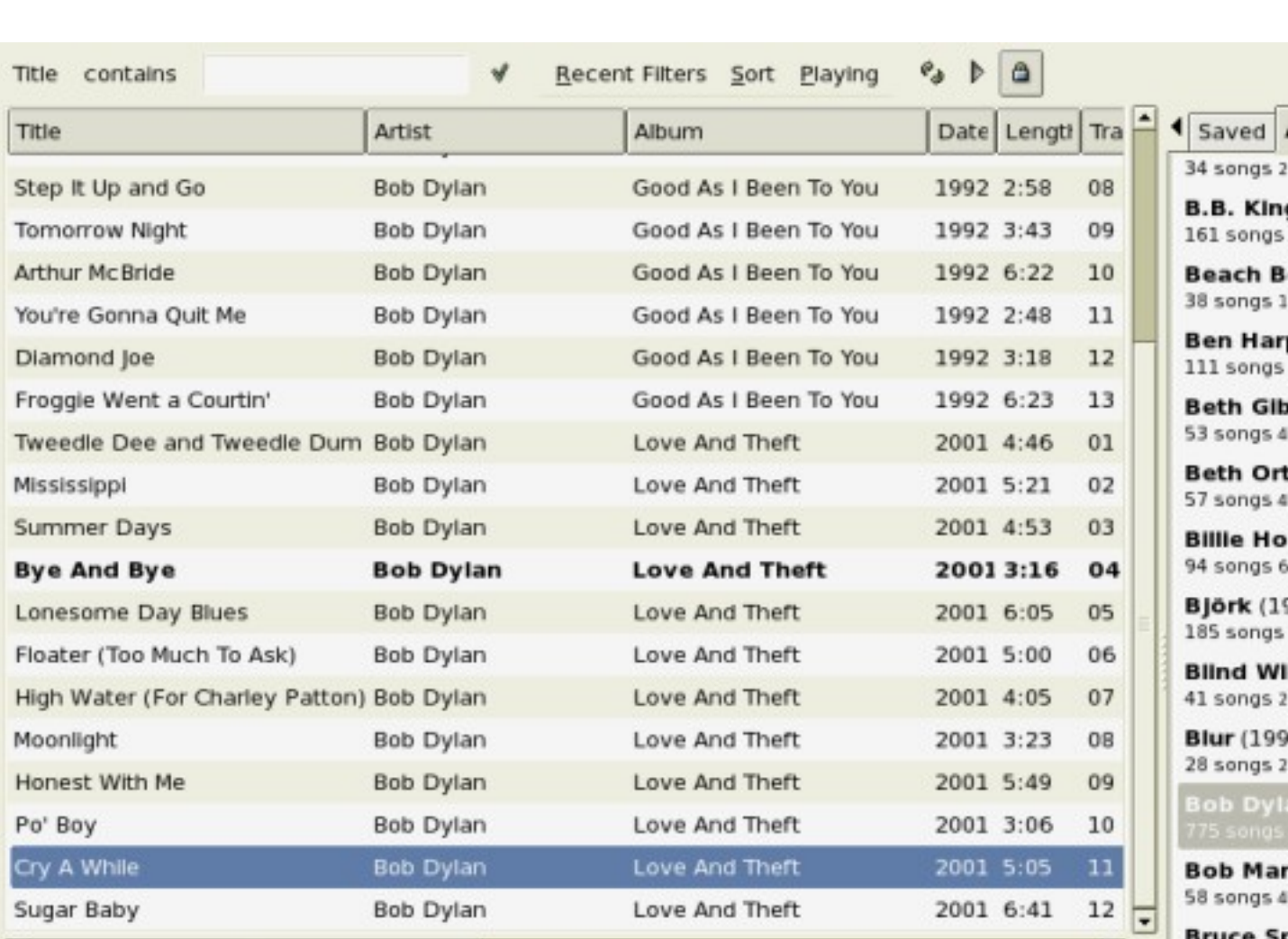

(i filtri nella finestra del browser non hanno effetto sulla playlist)

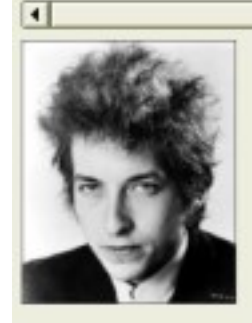

**Bob Dylan** 775 Songs 56 Albums 55 h 39m 17s (4195 M) 1959 - 2003

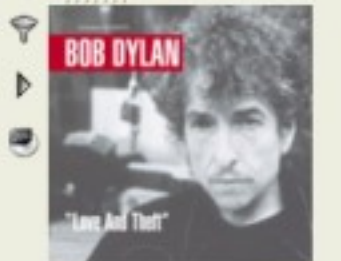

**Love And Theft** 12 Songs 57m 30s (76 M) 2001

 $\overline{ }$ 

7

Þ

 $\overline{a}$ 

6

 $\overline{2}$ g  $\overline{a}$ 

292 songs

 $Cake(19)$ 62 songs 3

Calexico

128 songs

 $\blacksquare$ 

18

- elenco principale: visualizza i brani che corrispondono ai filtri selezionati fai doppio clic su un brano per riprodurlo subito, fai doppio clic con il pulsante centrale per accodarlo
- fare clic con il tasto destro sulle intestazioni delle colonne per aggiungere/rimuovere colonne experience and the colonnel of the colonnel of the colonnel of the colonnel of the colonnel of the colonnel of the colonnel of the colonnel of the colonnel of the colonnel of the colonnel of the colonnel of the col

trascinare e rilasciare sull'intestazione di una colonna per modificare la posizione della colonna

• menu filtri recenti: consente di tornare facilmente a ciò che hai sfogliato in precedenza (fai clic con il tasto centrale su un filtro combina questo filtro con il filtro corrente)

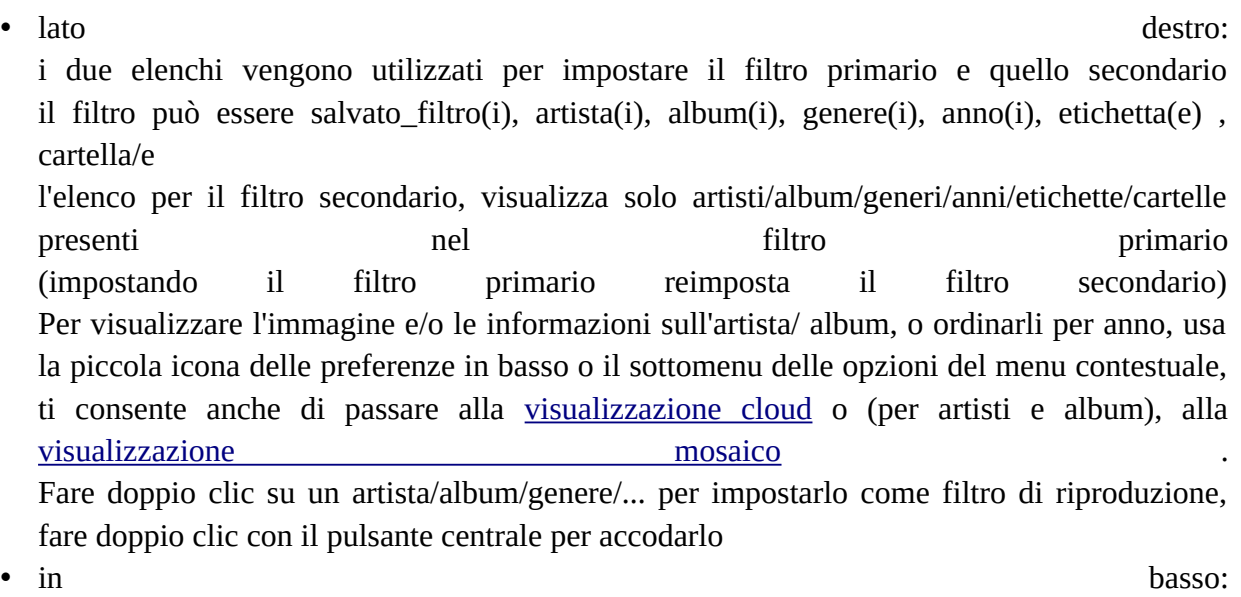

statistiche artista/album con immagine, fai clic con il pulsante sinistro del mouse sull'immagine per vedere una versione più grande, fai clic con il pulsante destro del mouse per ottenere il menu contestuale dell'album/artista in cui puoi impostare in particolare l'immagine, modificare in massa i tag di tutti i brani dell'album/artista.

La rotellina del mouse sull'artista passa al 2° (3°, 4°,...) artista quando il brano selezionato ha più artisti (i nomi degli artisti devono essere separati da ', ' o ' & ' nel tag del brano)

## **Icona della barra delle applicazioni e finestra dei suggerimenti della barra delle applicazioni**

Se hai installato i collegamenti perl gtk2-trayicon, gmusicbrowser inserirà un'icona nel vassoio: ... Con esso puoi:

- clic sinistro: mostra/nascondi le finestre di gmusicbrowser
- clic con il tasto centrale: Riproduci/Pausa
- clic con il tasto destro: menu con più controlli
- rotella: cambia il volume

Inoltre gmusicbrowser può visualizzare una finestra popup accanto all'icona nel vassoio quando si cambia brano o quando il mouse passa sopra l'icona nel vassoio. Questa finestra popup è completamente personalizzabile come la finestra del lettore e del browser. Puoi cambiare tra i pochi layout inclusi nella scheda Layout della finestra di dialogo delle impostazioni. La finestra del vassoio funziona esattamente come la finestra del lettore, ciò significa che può essere utilizzata per selezionare un brano dall'album facendo clic sul titolo del brano, o anche qualsiasi brano dalla libreria facendo clic sul nome dell'artista e facendo clic con il tasto destro del mouse sul artista e e album scelti...

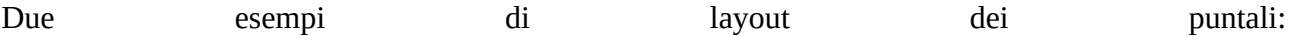

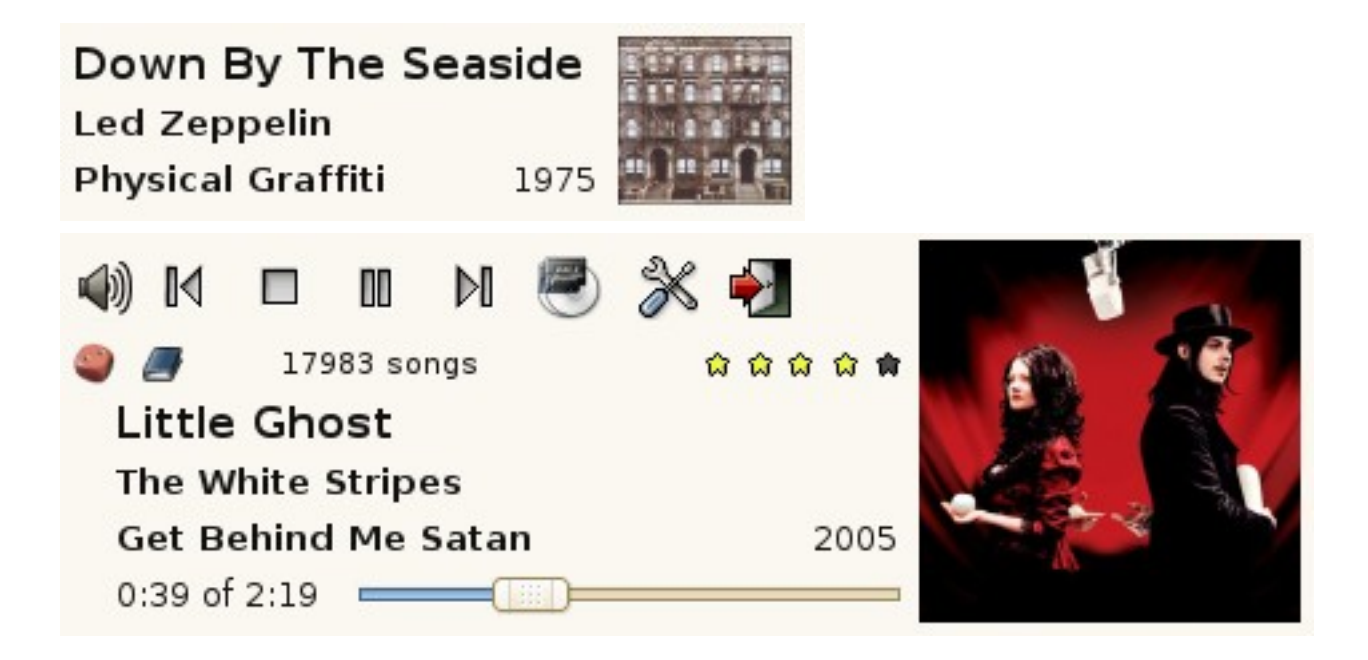

## **Modalità casuale ponderata**

Puoi scegliere/modificare una modalità casuale facendo clic con il pulsante destro del mouse sull'indicatore di ordinamento. Questo screenshot mostra una complessa modalità casuale con 4 regole visibili, che spiegherò per cercare di renderla un po' più comprensibile.

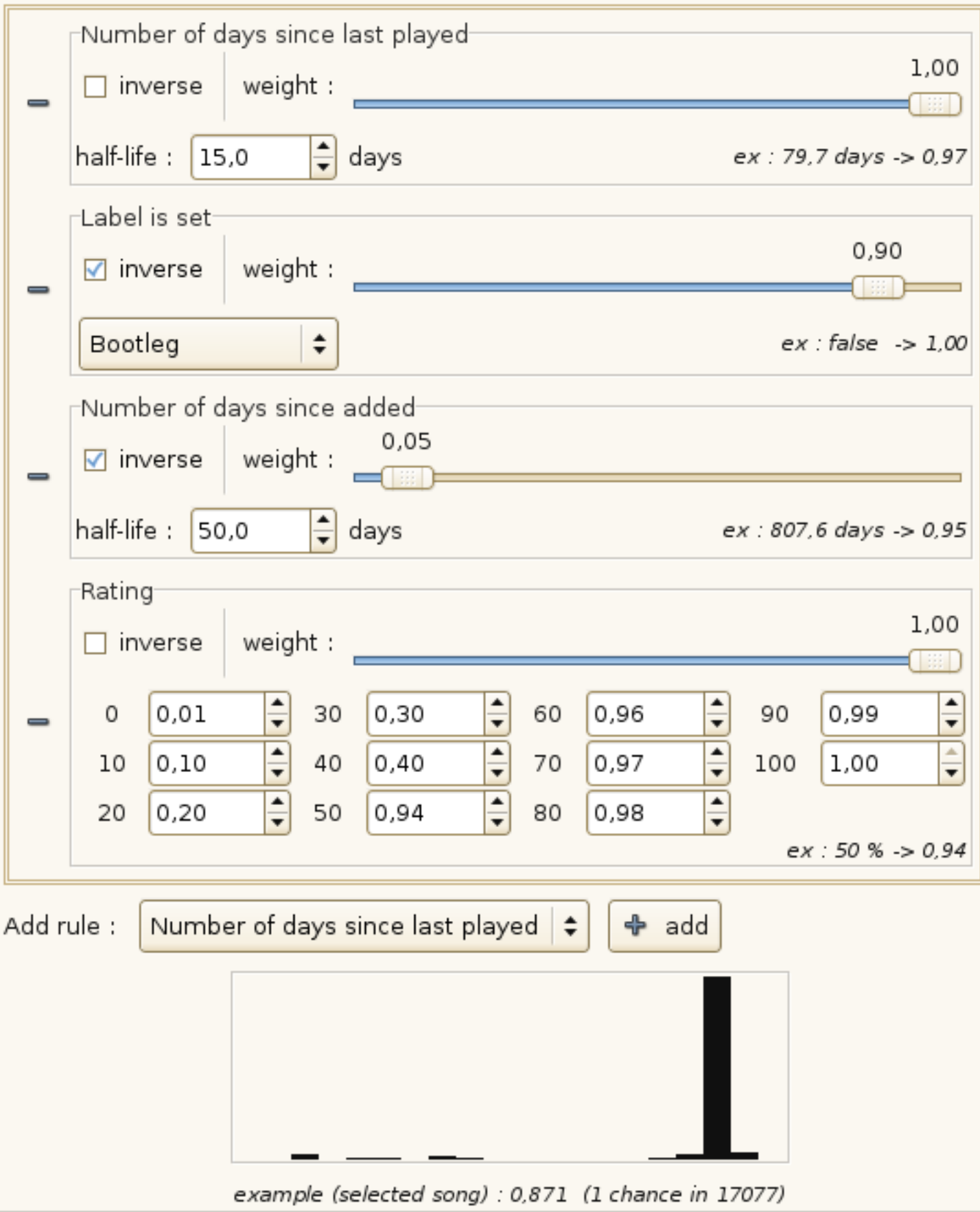

• La prima regola fa sì che le probabilità che una canzone venga scelta dipendano dall'ultima volta che è stata riprodotta. Il tempo di dimezzamento è fissato a 15 giorni, il che significa

che un brano che è stato riprodotto l'ultima volta 15 giorni fa avrà la metà delle possibilità di essere scelto (rispetto a un brano che non è mai stato riprodotto), 30 giorni fa: 3/4 del probabilità, 7,5 giorni: ~0,293 le probabilità, quindi è molto improbabile che una canzone appena suonata venga ripresa lo stesso giorno.

- La seconda regola fa sì che un brano a cui è impostata l'etichetta 'Bootleg' abbia 1/10 di probabilità di essere riprodotto rispetto a un brano per il quale questa etichetta non è impostata.
- La terza regola aumenta le probabilità che i brani aggiunti di recente vengano scelti.
- La quarta regola fa sì che le probabilità dipendano dalla valutazione del brano, in questo esempio una canzone con un punteggio di 60 avrà il 2% in più di possibilità di essere scelta rispetto a una canzone con un punteggio di 50.

Per ogni regola viene calcolato un punteggio compreso tra 0 e 1, se viene selezionata la casella inversa il punteggio viene sostituito da 1-punteggio. Il peso viene poi utilizzato per calcolare il punteggio finale: final\_score=(1-weight)+score\*weight in modo che a con un peso di 0,10, il punteggio finale sarà compreso tra 0,90 e 1, ovvero può ridurre le probabilità di a quasi il 10%. In questo modo puoi rendere una regola meno importante impostando un peso basso per questa regola. Per ciascuna regola viene visualizzato un esempio con il brano corrente, che mostra il valore utilizzato nella regola e il punteggio finale per questa regola. Il punteggio globale di una canzone viene calcolato moltiplicando tutto il punteggio ottenuto da ciascuna regola. Nella parte inferiore della finestra di dialogo puoi vedere il punteggio globale della canzone e la distribuzione dei punteggi per la playlist corrente.

Traduzione: hopfrog

Originale: https://gmusicbrowser.org/guide.html